## **FIA TIME WORLD LAND SPEED RECORD CALCULATION FORM**

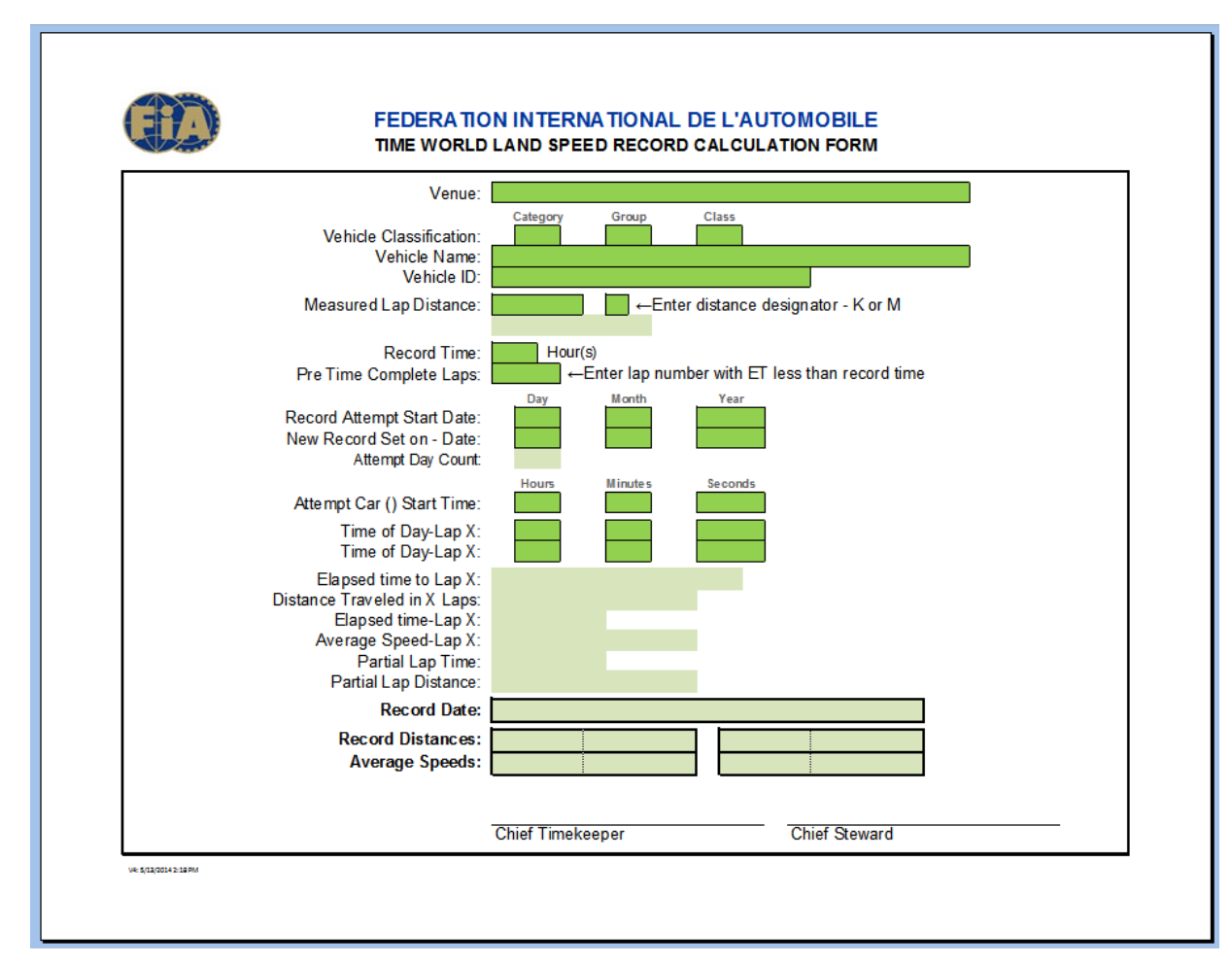

The following information is presented to aid the user while filling in the *FIA Time World Land Speed Record Calculation Form*.

There are two types of "fields" included on the form. Each field is defined by the field background color.

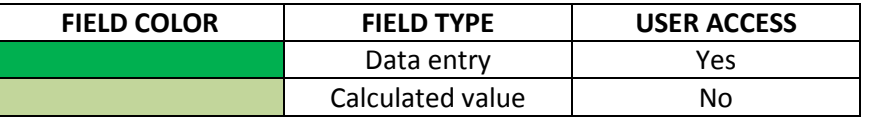

The form has been created in Microsoft Excel. If the form is protected the user will be able to negotiate from field to field using the "Tab" key after making an entry. If the form is not protected it is suggested that the user enables protection. This allows selection of fields (cells) that require user information entry and prevents accessing cells on the form where entry is not desirable.

## **QUICK START GUIDE**

Please enter timing information as needed in the dark green field cells. If you need additional information return here and read the following pages.

Please supply the following information to enable calculation of new Time world land speed records.

In the first section, enter venue, vehicle and record information:

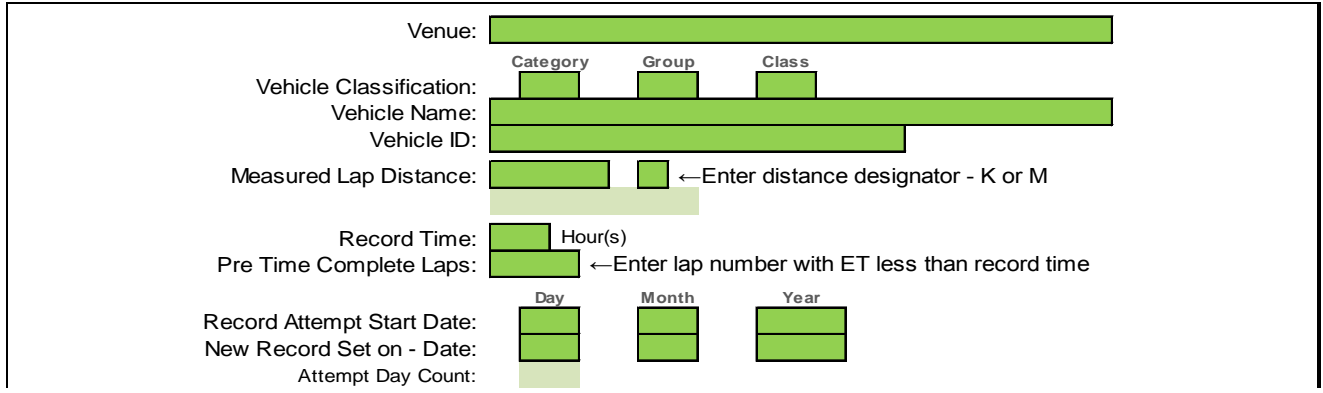

- The information for the Venue and Vehicle Name is straightforward and used to identify the venue and vehicle. The Vehicle ID field is used to identify the vehicle if more than one vehicle is participating in the attempt. This field may contain a number, color or other short identification description of the vehicle(s).
- The vehicle classification is determined by entry into the category, group and class fields.

There are currently four vehicle categories. They are defined by the alpha characters "A" – "D". If an invalid character is entered in the Category field the background color will change to "**RED**".

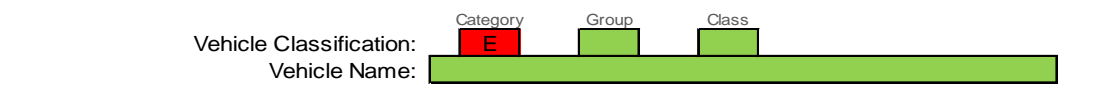

There are currently eighteen different vehicle groups. Sixteen groups in categories A and B defined by roman numerals, one in category C and two in category D. If an invalid (not Roman numeral or alphabetic) group designator is entered in the Group field the background color will change to "**RED**" (see Category example above).

There are currently twenty different classes. Eleven in category A and D defined by the numbers  $1 - 11$ . Nineteen in category B defined by the numbers 1 – 19. Two in category C defined by "JE" and "RT". If an invalid class designator is entered in the Class field the background color will change to "**RED**" (see Category example above).

While a valid entry for the category, group and class fields is checked the validity of the individual entries when the category, group and class are taken into account is not verified. In other words the characters entered into the three fields may be valid for the individual fields but the group designator may be invalid for a given category or the class designator may be invalid for the entered category and group. It is the responsibility of the user to make valid entries into all three fields.

- The Measured Lap Distance must contain the certified measurement distance of one lap of the venue. Followed by either a "K" or "M" to indicate whether the lap distance shown is in kilometers or miles.
- For the Record Time field enter a valid time of 1, 6, 12 or 24 hours. Entry of an invalid number will produce the following message: **Acceptable Hour Records are 1, 6, 12 and 24**.
- For the Pre Time Complete Laps field enter the lap number the vehicle completed with a total attempt elapsed time less than the time record being reported.
- Enter the date the record attempt vehicle started its run. Enter the day, month and year in the three separate field boxes. The year should be entered using four numeric digits.

Entry of the year using only two digits will produce the following message: **Enter year using 4 digits**

• Enter the date the record attempt vehicle reached/exceeded the record time. Enter the day, month and year in the three separate field boxes. The year should be entered using four numeric digits. Even if the two dates are the same, enter both.

Entry of the year using only two digits will produce the following message: **Enter year using 4 digits** 

• After the two dates have been entered the number of days that have passed since the start of the attempt will be displayed. With the exception of the 24 hour record this will usually be zero. A number less than "0" or greater than "1" indicates that one or more of the dates entered above is incorrect and needs review.

In this section, enter the timing information:

Attempt Car () Start Time: Time of Day-Lap X: Time of Day-Lap X:

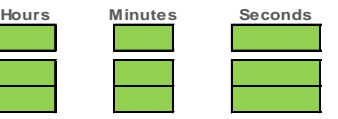

- Enter the time of day the designated car started the attempt.
- Enter the time of day the car triggered the start/finish line sensor on lap X (the lap number entered in the Pre Time Complete Laps field above). The "X" character will be replaced by the number entered in the "the Pre Time Complete Laps field" field above.

If subtraction of the time of day the vehicle started the event from the time of day entered for the start/finish line sensor on lap X exceeds the record time the hour record appropriate message will be displayed:

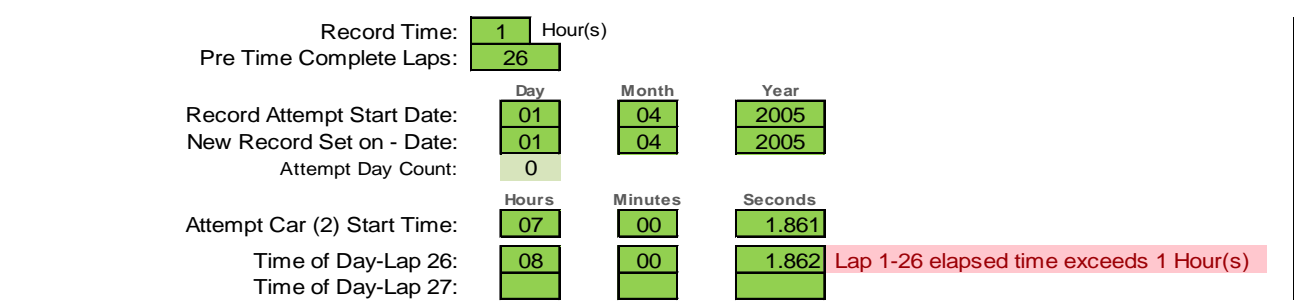

• Enter the time of day the car triggered the start/finish line sensor on lap X+1 (the lap number entered in the "Pre Time Complete Laps" field above plus one lap). This will be the lap in which the record time was exceeded.

If the total elapsed time of all laps used to calculate the record distance equals less that the record time the following message will be displayed:

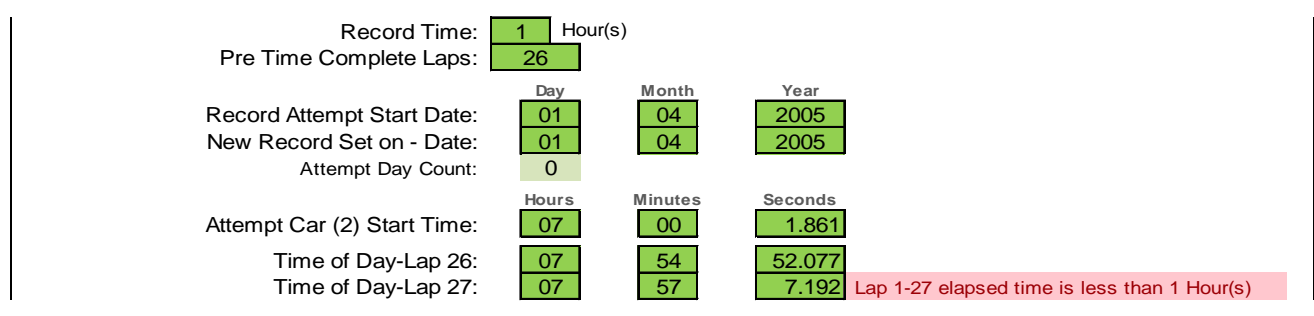

## Section 3 - Record Calculation:

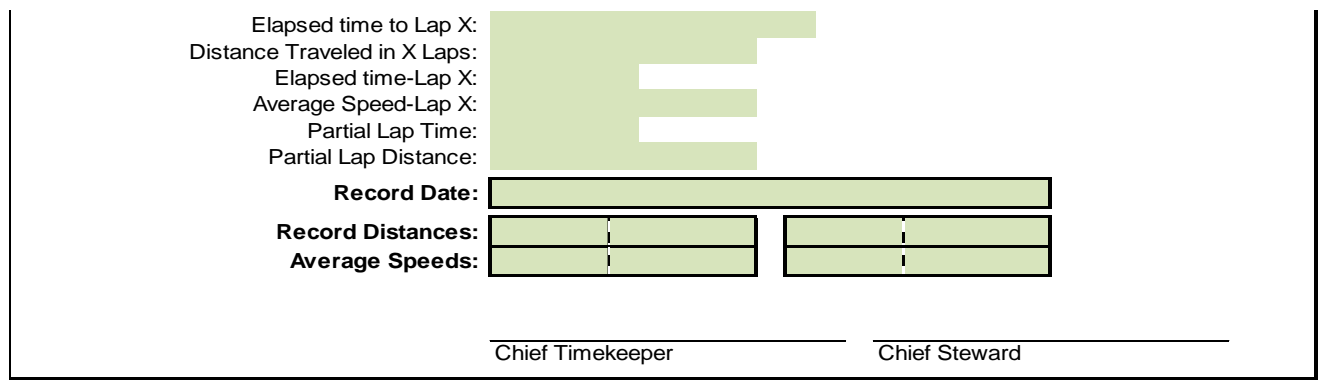

Once all of the required information has been entered the record distance and speed information appearing on the form will be displayed including:

- The elapsed time from start to the record lap.
- The distance traveled from the start to the pre record time lap.
- The elapsed time for lap in which the record time was reached.
- The average speed for the record lap in which the record time was reached.
- The time from the lap start to the point at which the record time was reached.
- The distance traveled from the lap start to the point at which the record time was reached.
- The date on which the record was set.
- The record distances in kilometers and miles.
- The average speeds in Km/h and MPH for the record time.

The Chief Timekeeper and Steward must sign the form.

The following are samples of completed forms.

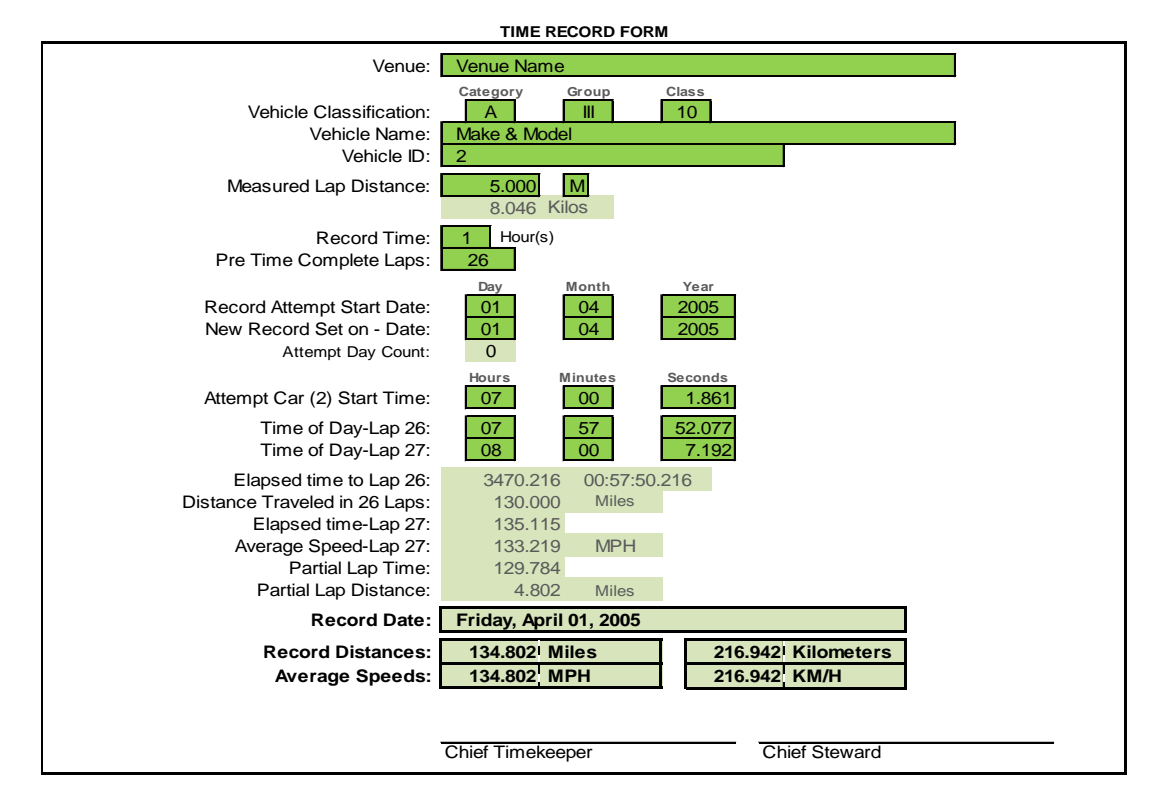

Sample 1 – New one hour record being set on the attempt start date:

Sample 2 – New twenty-four hour record being set the day after the attempt start date:

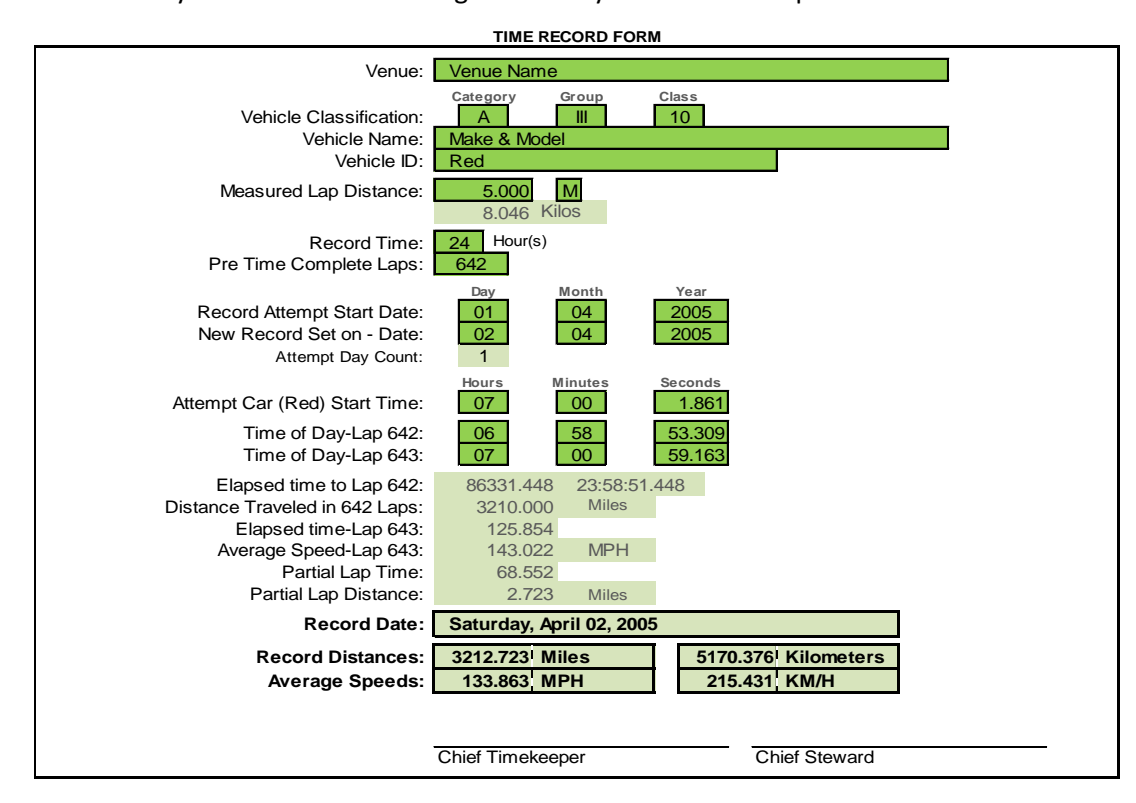